# Interactive workloads for MSM8660 users

#### **Install Angry Birds, Neocore and Amazon App store on the device**

You may skip this part if the apps are already installed.

- Using the browser app, navigate to http://cseweb.ucsd.edu/classes/wi15/cse237A-a/project/proj2/msm8660
- Click angry birds.apk, amazon.apk, Neocore.apk to download
- From Ubuntu:
	- \$adbshellpminstall/sdcard/Download/angry\_birds.apk
	- \$adbshellpminstall/sdcard/Download/amazon.apk
	- \$adbshellpminstall/sdcard/Download/Neocore.apk
- The command output should end with a line "Success"

#### **Set up interactive replay workloads**

```
$curl‐Ohttp://cseweb.ucsd.edu/classes/wi15/cse237A‐a/project/proj2/event_replay
$curl‐Ohttp://cseweb.ucsd.edu/classes/wi15/cse237A‐a/project/proj2/event_select
$curl‐Ohttp://cseweb.ucsd.edu/classes/wi15/cse237A‐a/project/proj2/msm8660/event_1
$curl‐Ohttp://cseweb.ucsd.edu/classes/wi15/cse237A‐a/project/proj2/msm8660/event_2
$curl‐Ohttp://cseweb.ucsd.edu/classes/wi15/cse237A‐a/project/proj2/msm8660/event_3
$curl‐Ohttp://cseweb.ucsd.edu/classes/wi15/cse237A‐a/project/proj2/msm8660/event_4
$chmod755event_select
$adbpushevent_replay/data/local/.
$adbshellchmod755/data/local/event_replay
```
event\_replay is a binary that replays a series of recorded user interactions with the phone. event\_select is a wrapper that pushes one of the recorded workloads onto the target and calls event replay through adb shell for you.

## **Set up initial state**

Since the recorded events do not actually save the processor state, you must manually set the initial state before running event select:

- Turn on WiFi and connect to the internet
- Arrange Angry Birds, Browser, and Neocore icons in these positions on homescreen

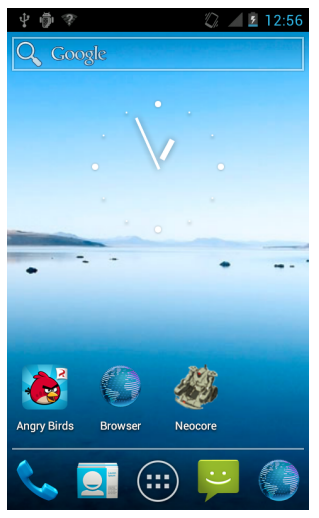

Play through the first 2 levels of Angry Birds. Return to the splash page and exit.

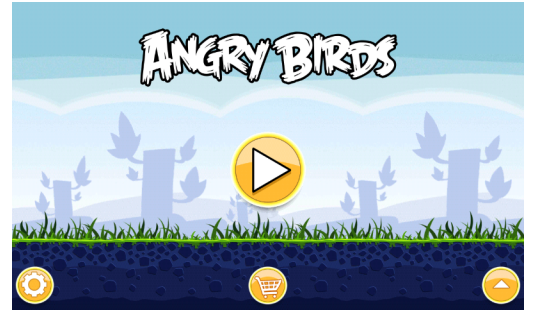

● Make sure the Browser app opens to a clean tab.

### **Run recorded interactive workloads**

Run recorded workloads from the host machine

\$./event\_select1

Repeat for events 2, 3, 4, 5. Return to the homescreen before running each one.

This is what each event is expected to do (re-run if the websites fail to load; sometimes the user input recording will miss the mark for one reason or another)

Event 1: Play Angry Birds level 1-2

Event 2: Browse [http://purch.com/advertise](http://www.google.com/url?q=http%3A%2F%2Fpurch.com%2Fadvertise&sa=D&sntz=1&usg=AFQjCNEomQ0guHfY7FKNwPLLAm7xEpEB1A)

- Event 3: Browse [http://anandtech.com/home/about](http://www.google.com/url?q=http%3A%2F%2Fanandtech.com%2Fhome%2Fabout&sa=D&sntz=1&usg=AFQjCNGjRunFf8KdwOkGoBPzzeTRkyRUUg)
- Event 4: Browse [http://m.imgur.com/a/4kfnz](http://www.google.com/url?q=http%3A%2F%2Fm.imgur.com%2Fa%2F4kfnz&sa=D&sntz=1&usg=AFQjCNEv9UqBJRGvcmZ9T_ashlYh4hLcug)
- Event 5: Run Neocore benchmark